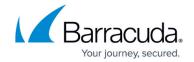

## **How to Resolve Missing IIS Roles During Installation**

https://campus.barracuda.com/doc/51192001/

This article applies to Barracuda ArchiveOne version 7.2 or higher.

ArchiveOne requires a number of IIS roles and .NET framework as part of the <u>system prerequisites</u>. The ArchiveOne installer attempts to add these features if they are missing. This requires the source files to be available in the Windows image, or connectivity to Windows Update to obtain the necessary packages. If these are not available, errors display in the ArchiveOne installation log similar to:

Updating IIS feature

All Features are not installed

Deployment Image Servicing and Management tool

Version: 6.3.9600.17031

Image Version: 6.3.9600.17031

Enabling feature(s)

Error: 0x800f0906

The source files could not be downloaded.

Use the "source" option to specify the location of the files that are required to restore the feature. For more information on specifying a source location, see <a href="http://go.microsoft.com/fwlink/?LinkId=243077">http://go.microsoft.com/fwlink/?LinkId=243077</a>.

The DISM log file can be found at C:\Windows\Logs\DISM\dism.log

To resolve this issue, manually install the missing windows features using the following steps:

- 1. Open Server Manager and run the **Add roles and features wizard**.
  - For Windows Server 2008 R2, see the Microsoft article <u>Adding server Roles and Features</u>
  - For Windows Server 2012 R2 see the Microsoft article <u>Install or Uninstall Roles, Role Services</u>, or <u>Features</u>
    - You may need to specify an alternative source path to install any missing features.
- 2. Confirm that the IIS role has the following features applied:
  - 1. Web Server

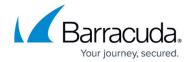

- 1. Common HTTP Features
  - Static Content
  - Default Document
- 2. Application Development
  - ASP.NET (Windows 2008, 2008 R2)
  - ASP.NET 3.5 (Windows 2012, 2012 R2)
  - ASP.NET 4.5 (Windows 2012, 2012 R2)
  - .NET Extensibility (Windows 2008, 2008 R2)
  - .NET Extensibility 3.5 (Windows 2012, 2012 R2)
  - .NET Extensibility 4.5 (Windows 2012, 2012 R2)
  - ISAPI Extensions
  - ISAPI Filters
- 3. Security
  - Basic Authentication
  - Windows Authentication
  - Request Filtering
- 4. Management Tools
  - IIS Management Console
  - IIS Management Scripts and Tools
  - IIS 6 Management Compatibility
    - IIS 6 Metabase Compatibility
- 3. On Windows 2012, 2012 R2, confirm that the .NET Framework 4.5 Features are installed.
- 4. On Windows 2008, 2008 R2, .NET Framework v4.5 is not available as a feature for installation. You must confirm that Microsoft .NET Framework 4.5 is installed from Program and Features in the Control Panel. If .NET Framework v4.5 is not listed, you must manually install this from the Microsoft Download Center: <a href="https://www.microsoft.com/en-gb/download/details.aspx?id=30653">https://www.microsoft.com/en-gb/download/details.aspx?id=30653</a>
- 5. If any selected features are missing from the installation media, Server Manager prompts you to specify an alternative location for the necessary source files (for more information, see the Microsoft TechNet article <u>Install or Uninstall Roles, Role Services or Features</u>).
- 6. Once the roles and features are manually installed, rerun the ArchiveOne installer to proceed with the installation.

## Barracuda ArchiveOne

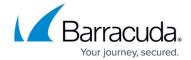

© Barracuda Networks Inc., 2024 The information contained within this document is confidential and proprietary to Barracuda Networks Inc. No portion of this document may be copied, distributed, publicized or used for other than internal documentary purposes without the written consent of an official representative of Barracuda Networks Inc. All specifications are subject to change without notice. Barracuda Networks Inc. assumes no responsibility for any inaccuracies in this document. Barracuda Networks Inc. reserves the right to change, modify, transfer, or otherwise revise this publication without notice.